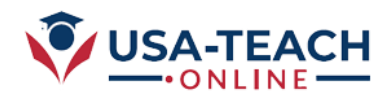

# **Training Outline for New Instructors**

# **Courses types offered at our portal:**

- **Pre-Scheduled Type Courses**
- **One on one consultation type courses**
	- **Customized your calendar (your availability time)**
- **Instructor Vs Student access**

# **Handling Pre-Scheduled Type Courses:**

- **Editing your profile**
- **Create New Course**
- **Course Category /Author/Co-Author**
- **Course Price/Hours/Level/Prerequisite**
- **Edit old course**
- **Draft Mode/Publish Mode**

# **Creating the content of the Pre-Scheduled course**

- **1. Add Course Description /Time Zone / Syllabus**
- **2. Add Curriculum (Number of Lectures)**
	- **a. Add section**
	- **b. Add Zoom Lesson**
	- **c. Add PowerPoint/Slide lesson**
	- **d. Add Video Lesson**

# **Starting a Course after publishing it**

**How to start a course after publishing it (for student and instructor)?**

# **How to know who register in your courses?**

- **Earning /Statics (Pre-Scheduled Courses)**
- **Consultation type courses**

# **Advance topics:**

- **•** Send messages
- **•** Student Attendance
- **Student / Faculty automatically generated course certificate**
- **Assignment / Quizzes.**

# **Trouble shooting & support:**

- **Password / login problems**
- **Zoom Issue (ip), Time Zones**
- **Support**